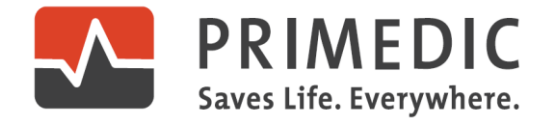

#### 普美康 AED 操作使用

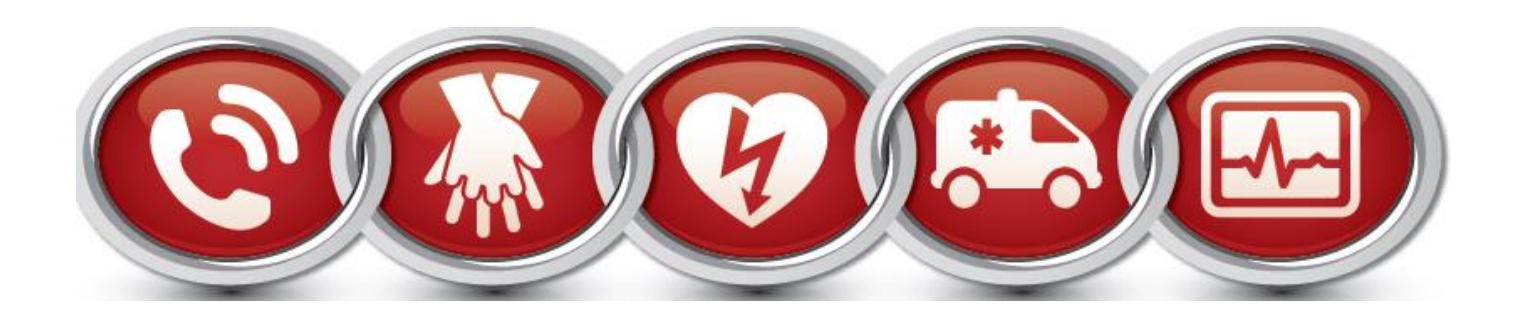

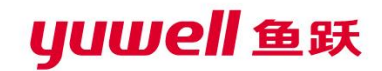

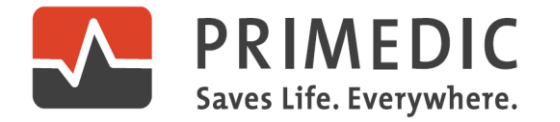

#### ➢ **发现患者,判断环境安全**

- ➢ **判断患者,如果没有反应,立即呼救**
- ➢ **拨打120,取来AED**

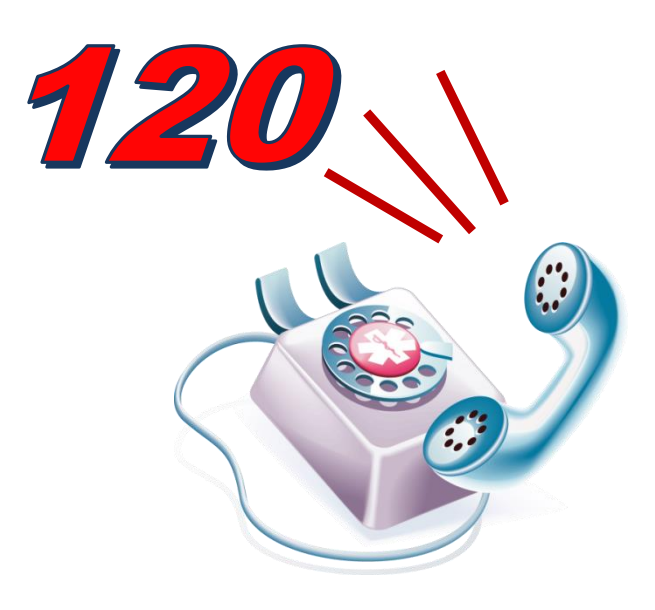

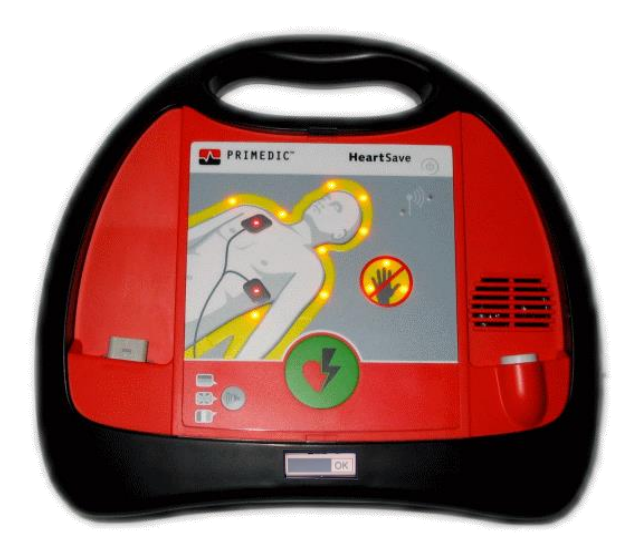

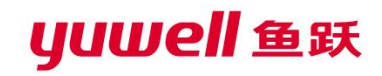

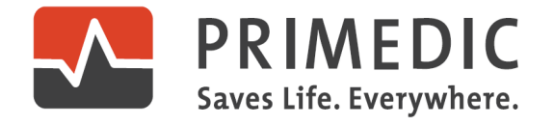

#### **如果确认患者无反应,无呼吸,马上开始CPR**

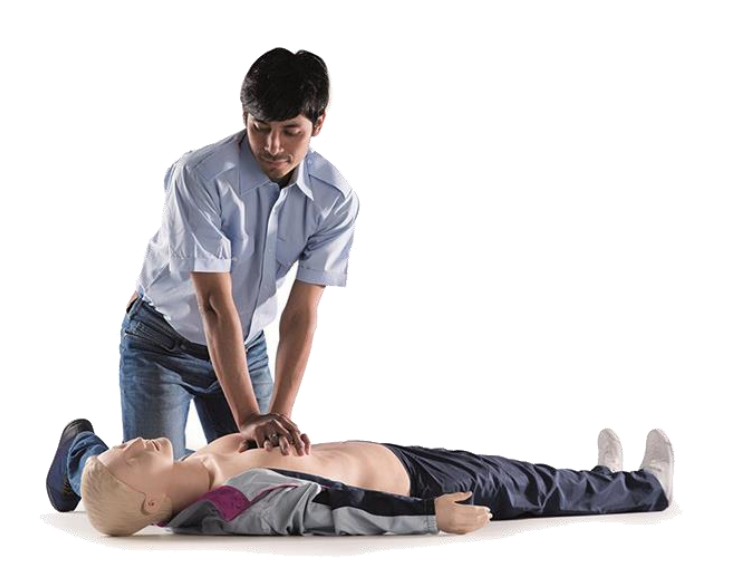

□ 位置: 胸骨下半部

□ 按压深度: 5-6厘米

□ 按压速度: 100-120次/分

□ 保证胸廓充分回弹

30次按压:2次人工呼吸

#### **尽早获得AED,一旦AED到达,尽快开始使用**

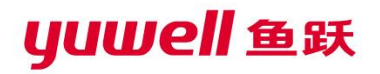

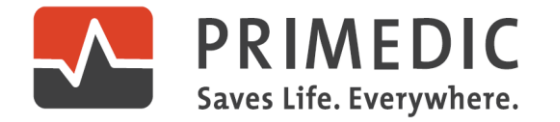

#### **一旦AED到达,尽快开始使用 !**

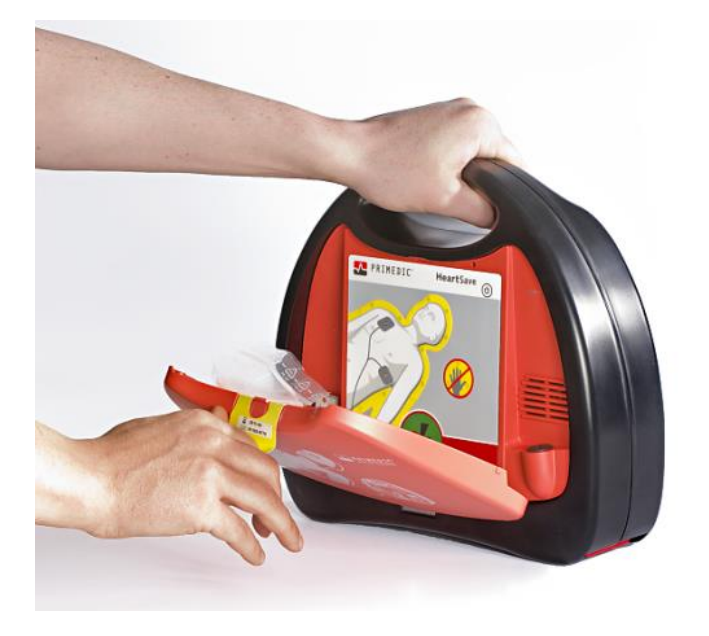

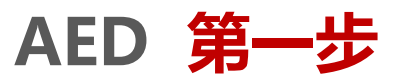

# 开电源: 打开机盖, 自动开机 ➢ 听指令: 根据AED语音提示操作

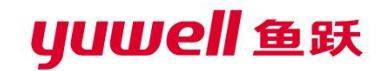

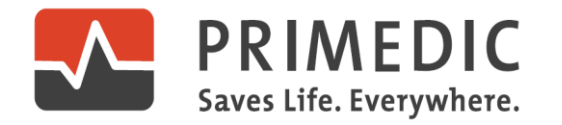

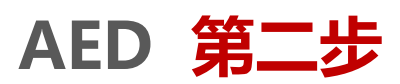

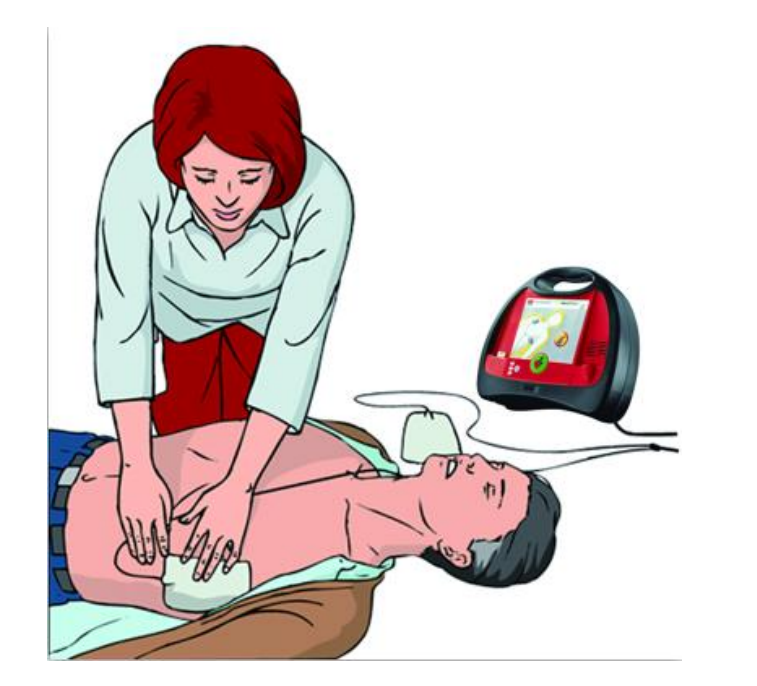

- □ 去除患者上身的衣物
- □ 确保胸前皮肤干燥
- 口 如果患者胸前毛发过多, 请剃除, 以免影响电极片接触

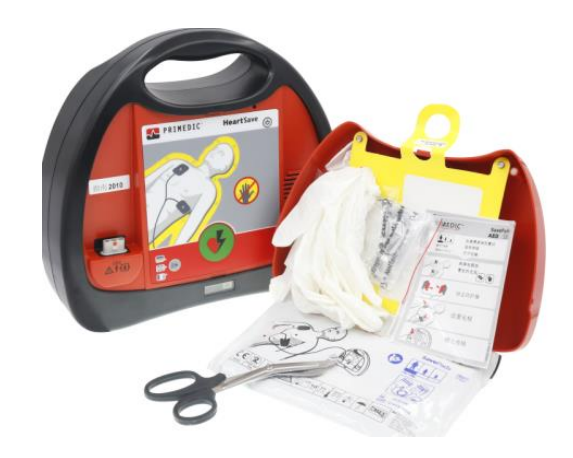

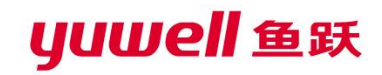

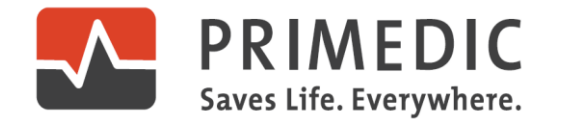

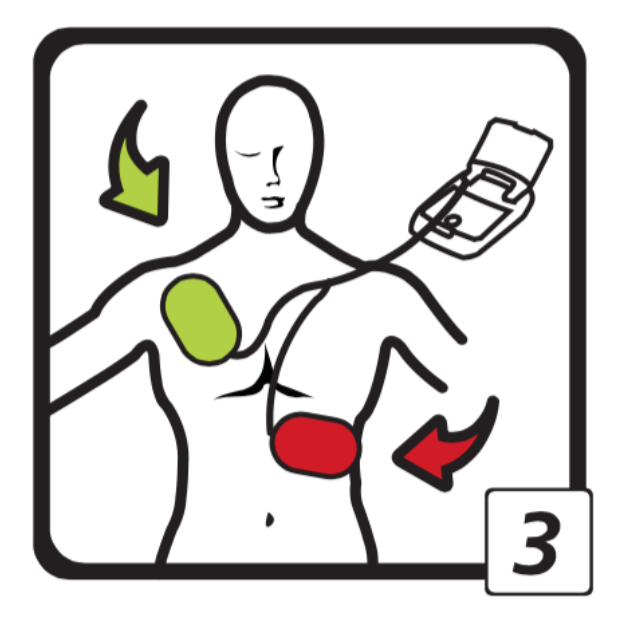

### **AED 操作使用 第三步**

- 口 打开电极片包装,取下防护膜
- □ 按照图示位置, 将电极片贴上
- 口注意两个电极片不要贴得过近,电极 片要紧贴于皮肤上

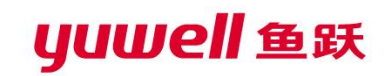

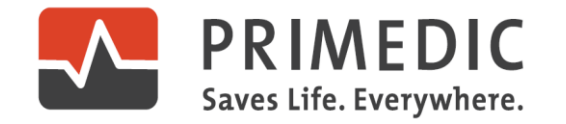

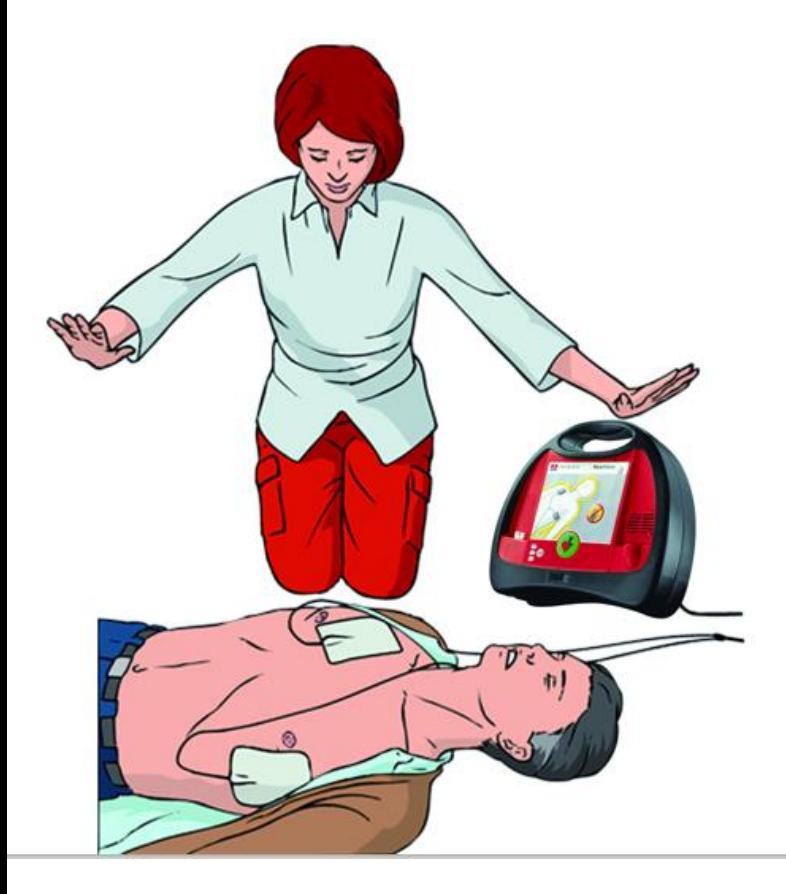

### **AED 操作使用 第四步**

□ 插上电极插头

 AED开始分析心率,发出语音提示, 请勿接触患者

 AED如果判断患者需要除颤, 发出语 音提示,开始充电

**□ AED如果判断患者不需要除颤, 发出** 语音提示,继续CPR

yuwell 鱼跃

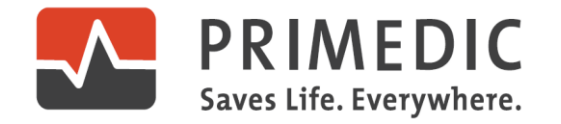

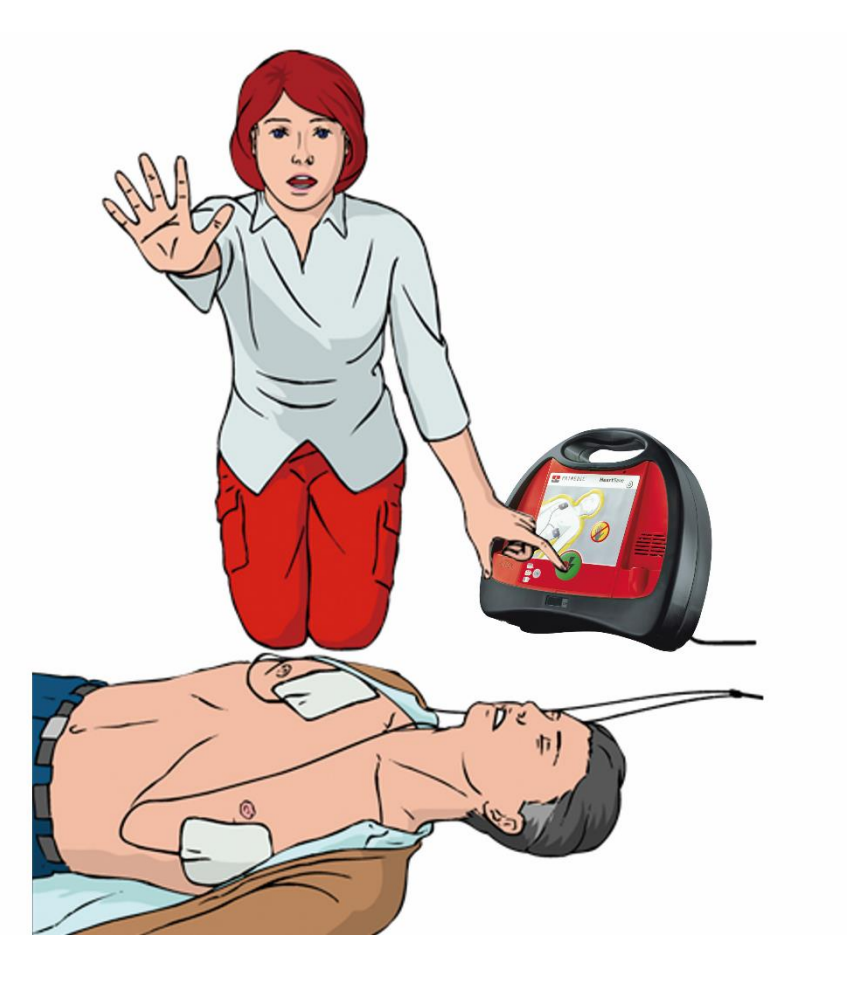

### **AED 操作使用 第五步**

- □ 如果需要除颤, 充电完成后, 根 据AED语音提示,按下绿色色按 钮,进行除颤
- □ 除颤放电时, 请不要接触患者
- □ 除颤放电完成后, 根据语音提示, 继续CPR

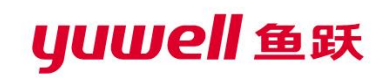

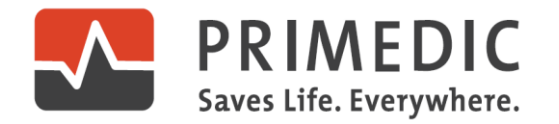

#### **AED使用注意事项**

- ➢ 确认患者无意识、无呼吸(或仅有喘息)后立即启动急救生命链 (CPR+AED)
- ➢ 确保现场环境安全
	- ⚫ 患者躺在平坦的坚硬表面
	- ⚫ 患者胸前皮肤干燥
- ➢ 开机后,按照AED的语音提示进行操作
- ➢ AED电极片为一次性耗材,拆开包装或使用后必须更换
- ➢ 如设备有任何异常状况(自检不通过、电池无电等)请尽快联系厂家

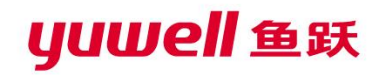

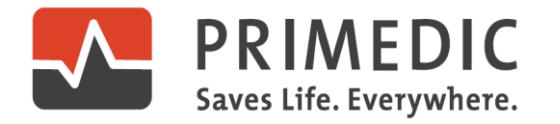

## 数据管理与心电图分析软件

- ➢ 可取出的存储卡Compact-Flash-Card (Type II)
- ➢ 存储量: 2GB
- ➢ 超长记录时间(可带语音录音)
- ➢ 标配心电图浏览软件
- ➢ 可回顾开机后全部操作信息
- ➢ 可浏览病人心电图

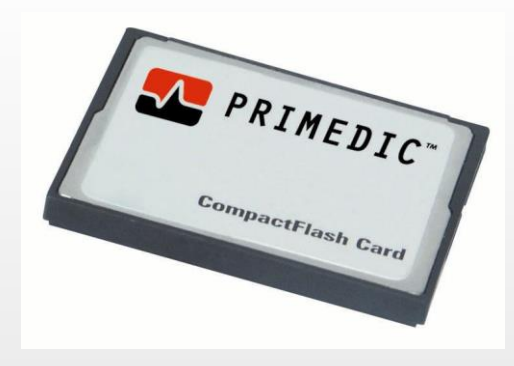

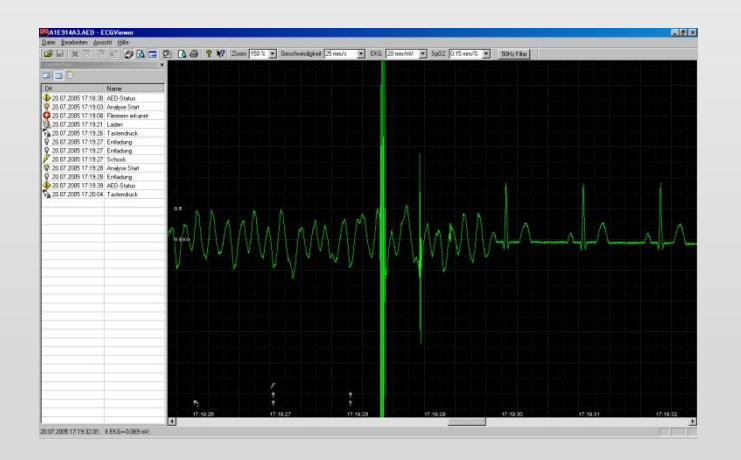

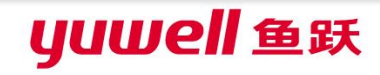

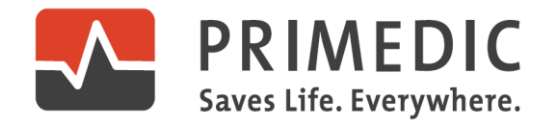

#### HeartSave AED 培训机

- 专为培训设计,无高压放电
- 外观、尺寸及功能全仿真机
- 仿真电池采用5号电池
- 可预选当地语言
- 红外遥控器,可模拟各种种现场操作演示

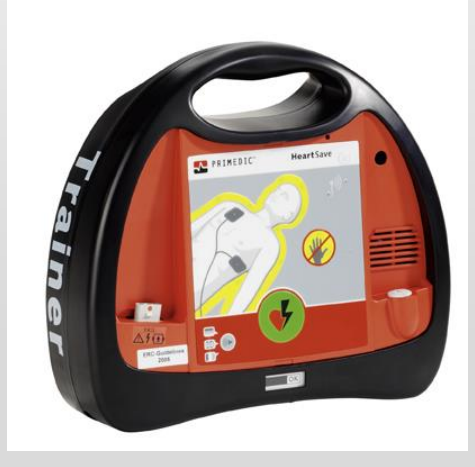

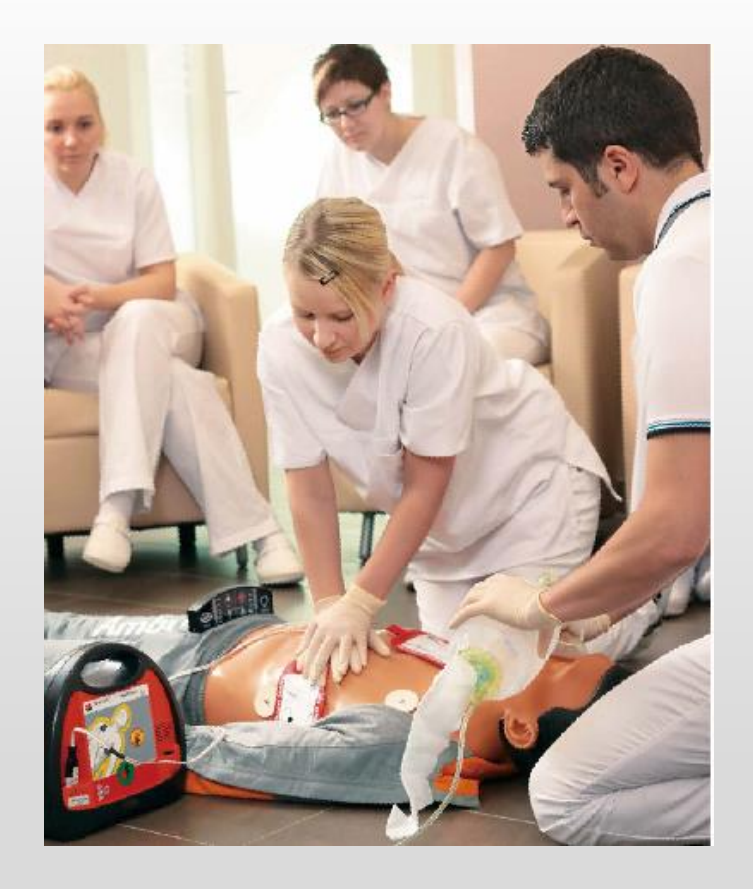

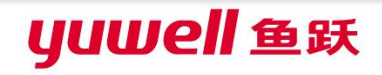

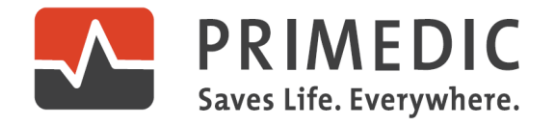

联系我们

### **联系人: 林标**

#### **电 话:15850582114**

**地 址:江苏省南京市秦淮区瑞金路48号**

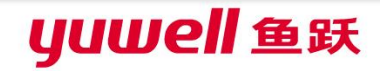